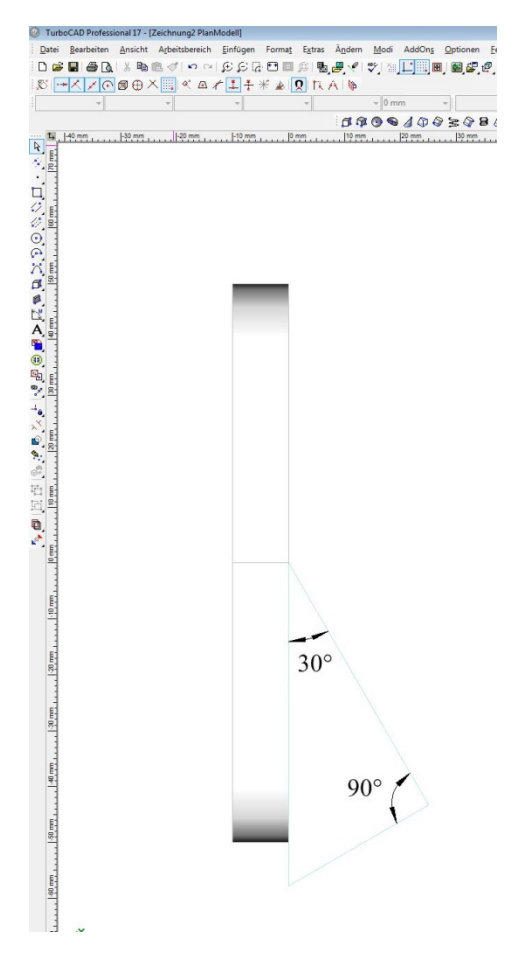

Einfach eine Schleifscheibe als Kreis mit 3D Höhe 10mm gezeichnet und Arbeitsebene und Ansicht um 90 Grad gekippt. Planansicht ist also Arbeitsebene.

Zur späteren Positionierung des Rundmaterials eine Fläche gezeichnet die zur Schleifscheibe eine um 30 Grad gedrehte Kante sowie einen dazu rechten Winkel aufweist. Die Fläche noch in einen 3D Körper verwandeln (Höhe eigentlich fast egal). Wozu der rechte Winkel gut sein soll wird im übernächsten Schritt klar.

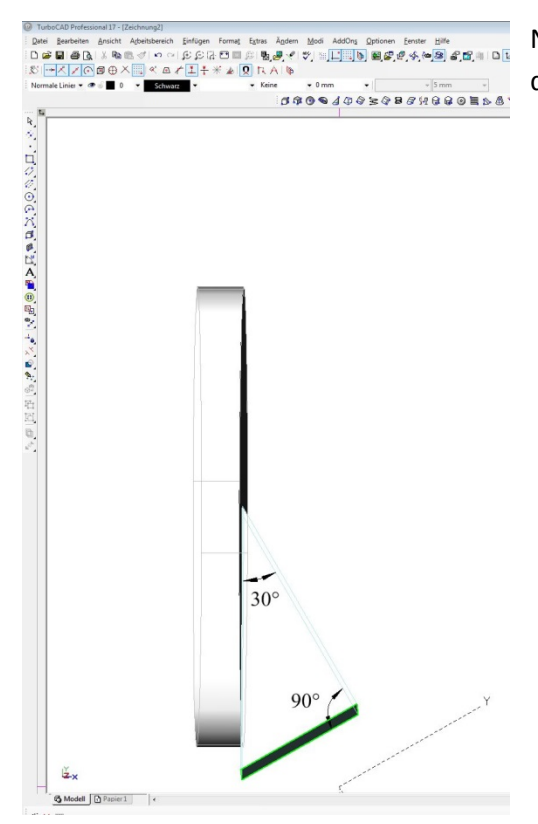

Nun ein wenig Kippen und anhand der markierten Facette die nächste Arbeitsebene und auch Ansicht wählen.

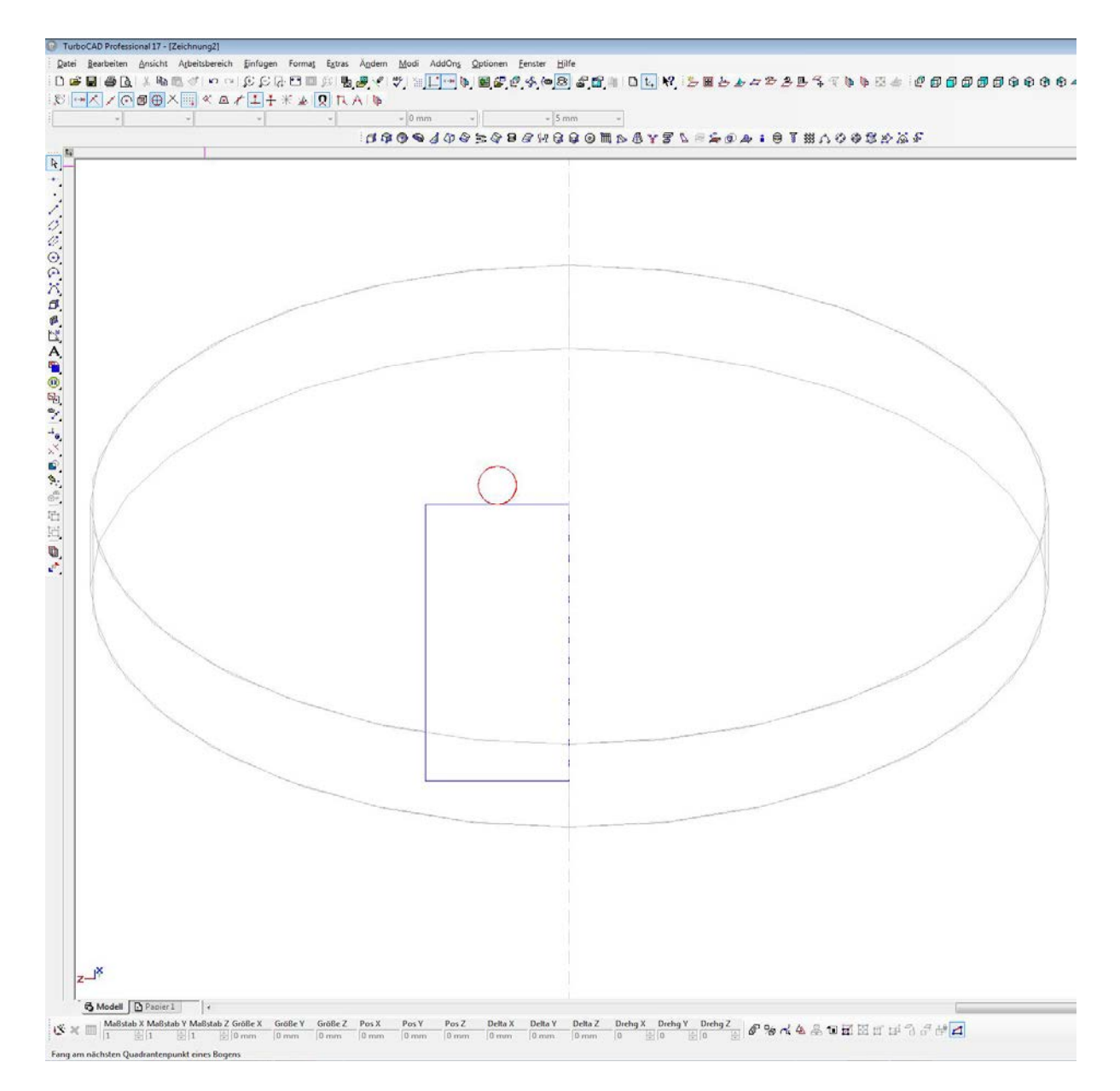

Hier wird die Bedeutung des rechten Winkels klar. Wir können darauf fein das gewünschte Material (hier 4mm rund) als Kreis zeichnen und mit einer minusHöhe (muss nur lang genug sein, dass es die Schleifscheibe schneidet) in ein 3D Objekt wandeln.

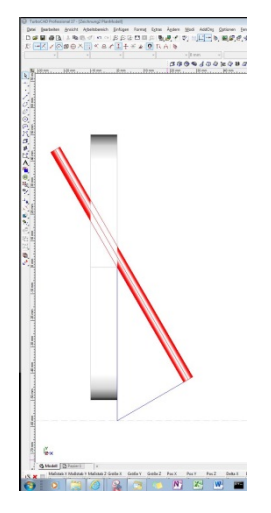

Zurück zur vorherigen Ansicht um zu sehen ob unser Werkstück richtig liegt.

Tut es!

Also schmeissen wir die boolsche 3D-Differenzschleifscheibe an und …

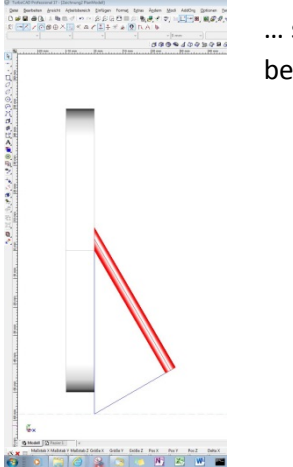

… sind vom Ergebnis begeistert.

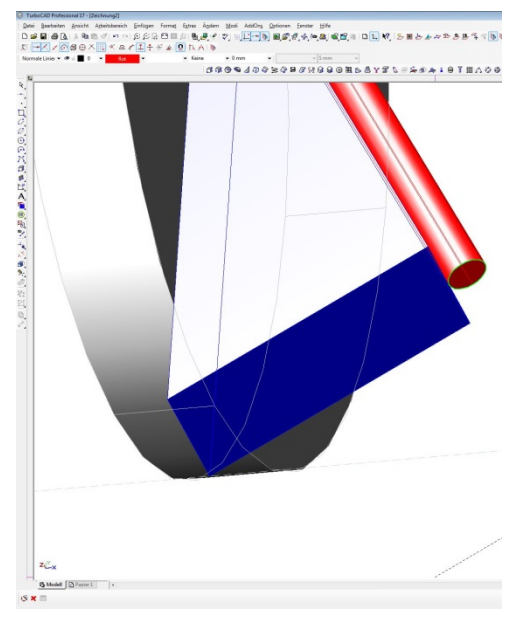

Noch einmal wechseln wir zu der schon einmal benutzten Facette um an die Basis AE unseres Rundstabes zu gelangen. Wir wollen diesen nämlich nun…

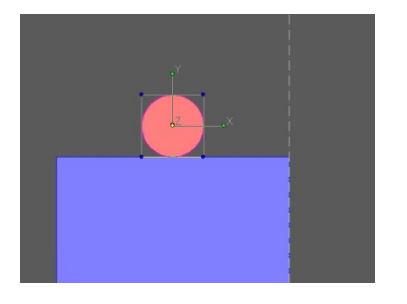

…drehen. Oder besser gesagt um 60 Grad rotieren. Und das geht auf dieser Arbeitsebene…

Also Schleifmaschine wieder an… … ganz einfach

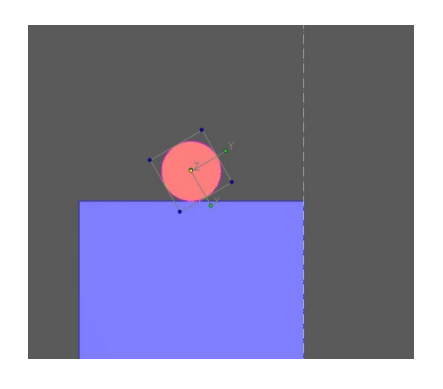

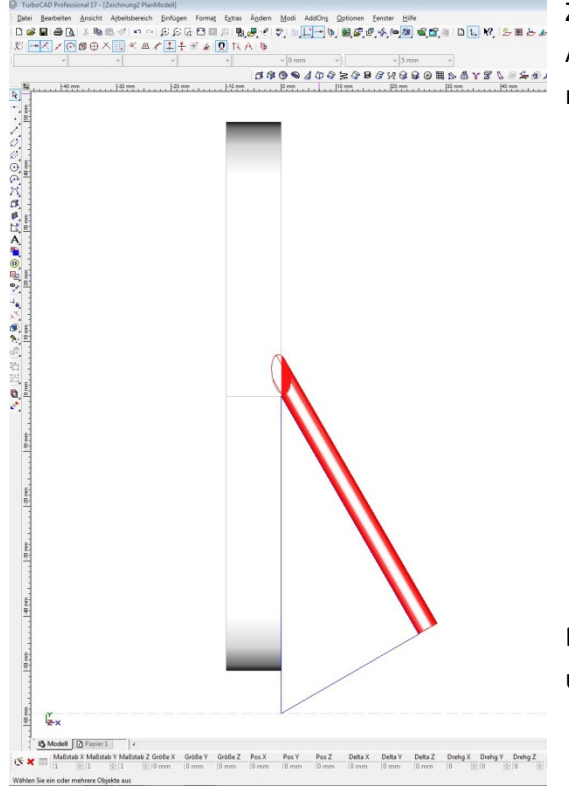

Zurück auf unserer Lieblingsansicht zeigt sich Vielversprechendes. Also ohne weiteres Überlegen schmeißen wir die Schleifmaschine noch mal an…

Danach nehmen wir unser Rundmaterial von der Maschine und unter die Lupe…

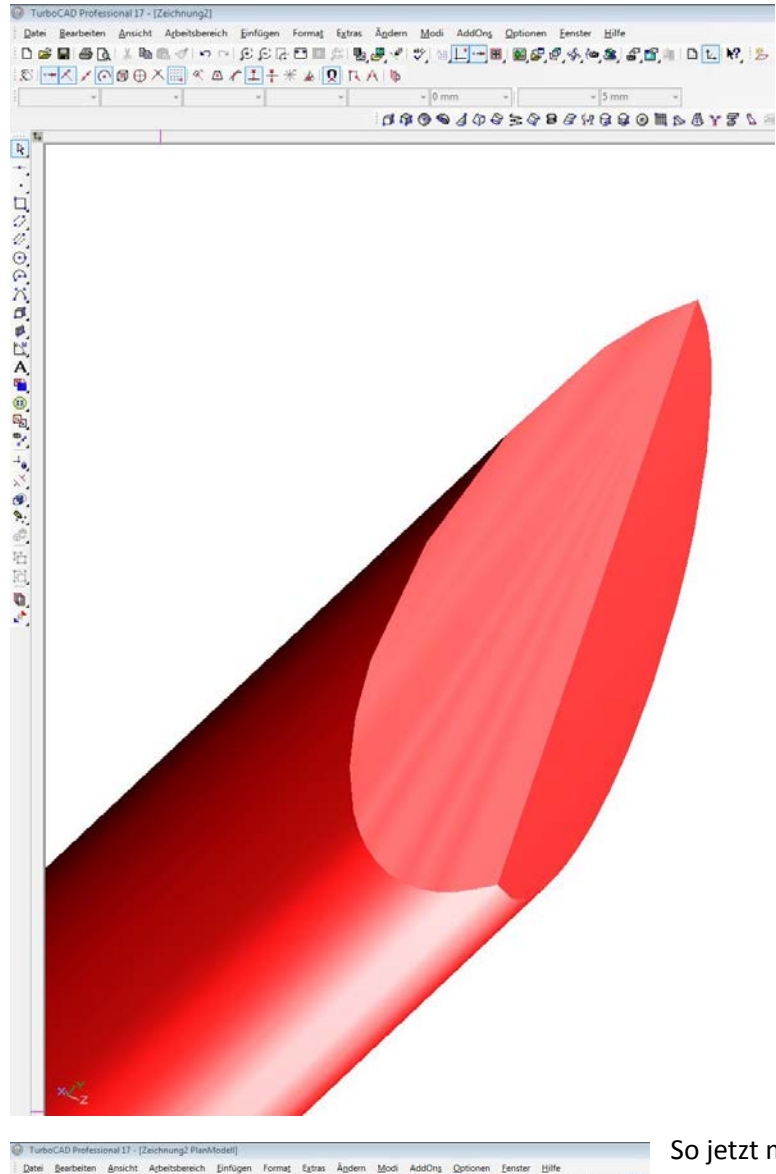

Whouw, wenn das mal nicht nach Zielerreichung aussieht…

SSOSJOORQBSWGGOMS&Y 年七月の6000万度更因A面画陶製 飞机画图明 阳阳 电  $30^\circ$ 

So jetzt muss ein freiwilliger her, der drei solcher Dinger wieder zu einem Tetraedereck zusammenbaut.

**Noch mal ein herzliches Dankeschön an alle Kommentatoren und Helfer. Hätt ich alleine wahrscheinlich nie geschafft…**

…und freue mich über merkliche Fortschritte im Umgang mit TC

Gruss

Detlev